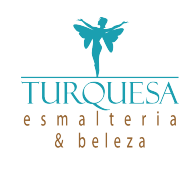

# GOOGLE MEU NEGÓCIO

## PASSO A PASSO PARA VOCÊ COLOCAR SUA EMPRESA NO MAPA

#### 1. Acesse a página da plataforma e faça o

login: https://www.google.com.br/business/

Bem, as primeiras coisas a serem feitas são acessar o site do Google Meu Negócio e clicar em "Comece Agora".

Logo após, você deverá fazer o login na plataforma, que é o mesmo que você usa para acessar o Gmail. Aliás, se você já estiver logado no Google, será encaminhado para a próxima etapa.

#### Passo 2 – Insira as informações sobre o seu negócio:

Preencha o formulário com os principais dados da sua empresa: nome, endereço, telefone (opcional) e categoria do seu negócio.

Ao finalizar, você precisará confirmar e validar as informações para que o seu cadastro seja publicado no Google. A validação pode ser feita na hora por telefone ou correio, ou posteriormente. Apenas lembre-se que a validação é necessária para que a sua ficha de empresa fique visível no Google.

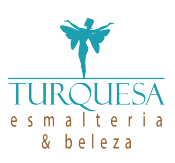

#### Passo 3 – Adicione mais informações em sua página recém-criada

Pronto! Depois de confirmar sua localização, você terá toda a liberdade necessária para adicionar as informações complementares ao seu cadastro.

Não esqueça de incluir fotos do seu estabelecimento, horário de funcionamento, uma breve descrição da empresa, entre outros dados e conteúdos relevantes.

Você sabia que 90% dos clientes são mais propensos a visitar um lugar que tem fotos no Google? Quando você faz fotos com boas imagens das vitrines, mostra locais e informações úteis como horário de funcionamento e outros detalhes que podem ser postados.

### DICAS PARA SE SAIR BEM NO GOOGLE MEU NEGÓCIO:

Mantenha sempre suas informações atualizadas; Monitore as estatísticas e interações:

- · média da classificação dada pelos clientes;
- · quantidade de comentários (inclusive os sem respostas);
- · visualizações, cliques e seguidores;

Procure sempre conseguir boas avaliações dos clientes e nunca deixe nenhum comentário sem resposta, seja positivo ou negativo. Muito sucesso para nós!!!